## Introduction to cBioPortal

21/03/2024

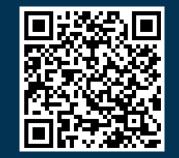

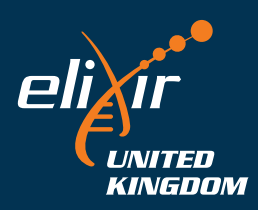

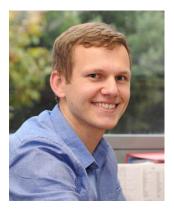

## Andrew Mason BSC (Hons) PhD AFHEA

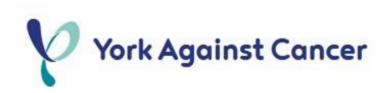

#### Lecturer in Cancer Informatics at The University of York

Run a small bioinformatics-focused research group within the Jack Birch Unit Work on human urothelial cancers and retroviral cancers in birds Bioinformatic lead for the bladder cancer group of the 100,000 genomes project

#### Elixir-UK Data Stewardship Training Fellow

Improve data management, not just analysis, in life sciences Development of data management training resources

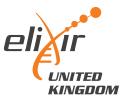

#### What is Elixir?

"ELIXIR coordinates and develops life science resources across Europe so that researchers can more easily find, analyse and share data, exchange expertise, and implement best practices."

Improve skills in data management

Improve quality of, and access to, informatics training

Develop and disseminate FAIR data principles in life sciences

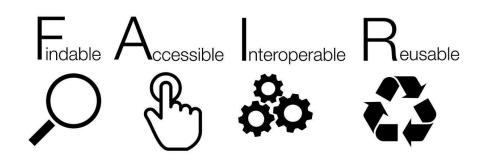

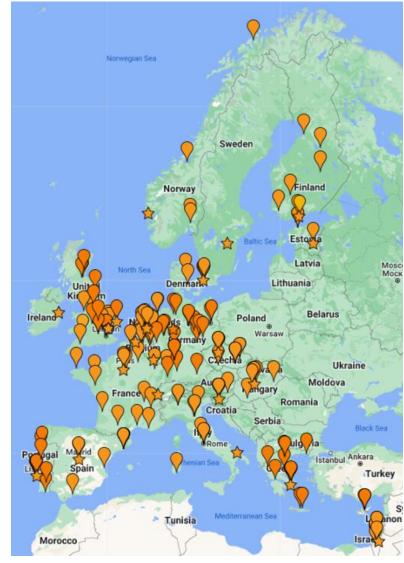

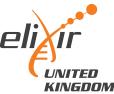

#### Elixir-UK Data Stewardship Training Fellows

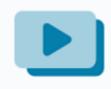

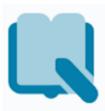

Online training courses, cookbooks and carpentries

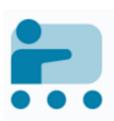

Local, in-person training

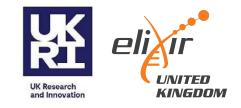

# Introduction and Learning Objectives Introduction to cBioPortal

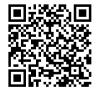

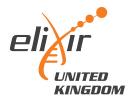

#### Session structure

- 12.35 Introduction and Learning Objectives
- 12.45 cBioPortal website demonstration
- 12.55 Problem-solving tasks
- 13.30 Recap and Further Resources
- 13.35 Accessing and using underlying cBioPortal data
- 13.45 Rstudio demo for accessing cBioPortal data
- 13.55 Summary and final remarks
- 14.00 Close

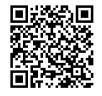

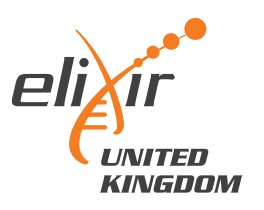

#### Learning objectives

Recognise the applications and utility of cBioPortal for cancer research

Operate and explore the cBioPortal website to identify cancer data of interest

Complete two cancer biology problem-solving tasks using cBioPortal

4

Recognise the process for accessing and analysing cBioPortal data

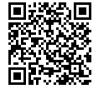

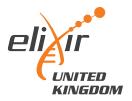

#### What is cBioPortal?

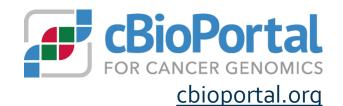

Public website for exploratory analysis, visualisation and download of large cancer omics datasets, with clinical metadata

#### Data derived from large consortia, as well as highlighted studies

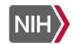

THE CANCER GENOME ATLAS **National Cancer Institute** National Human Genome Research Institute

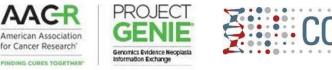

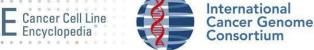

Data annotated by external reference databases

Depending on the dataset, includes mutations, CNA, gene expression, methylation data etc.

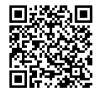

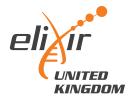

#### Why use cBioPortal?

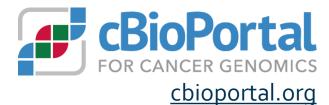

Access to the largest, publicly available cancer sequencing studies, all in one place

Explore broader relevance of laboratory/animal studies across cancer types

Hypothesis generation, including student projects

Data visualisation

Exploration of clinical data

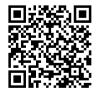

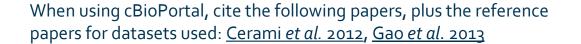

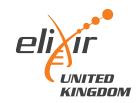

9

# cBioPortal website demo Introduction to cBioPortal

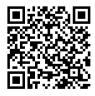

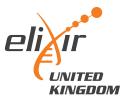

# Problem-solving tasks

#### Your turn!

Course material

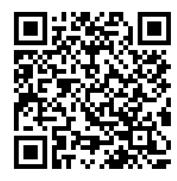

Google Form for questions

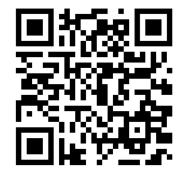

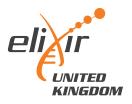

# Recap and Further Resources Introduction to cBioPortal

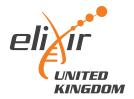

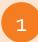

2

Recognise the applications and utility of cBioPortal for cancer research

Operate and explore the cBioPortal website to identify cancer data of interest

Complete two cancer biology problem-solving tasks using cBioPortal

Recognise the process for accessing and analysing cBioPortal data

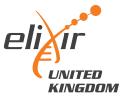

#### Further training resources

cBioPortal Docs

🝠 cBioPortal 🛛 🤤 Github 🛛 🛱 Issues 🛛 🖳 Google Group

# Filter Home About Us List of RFCs User Guide New Users Frequently Asked Questions Overview of Resources Page Specific Resources OQL News Genie News Web API and API Clients

>

Deployment
 Development

Overview of Resources
Tutorial Slides
These tutorial slides contain annoted screenshots to walk you through using the cBioPortal site.

Overview

Single Study Exploration Google slides | PDF
 Single Study Query Google slides | PDF
 S. Patient View Google slides | PDF
 Virtual Studies Google slides | PDF

5. Onco Query Language (OQL) Google slides | PDF

6. Group Comparison Google slides | PDF

7. Pathways Google slides | PDF

#### Webinar Recordings

Recordings of live webinars from April & May 2020

I. Introduction to cBioPortal youtube.com | bilibili.com | Download PDF | View slides
 Mutation Details & Patient View youtube.com | bilibili.com | Download PDF | View slides
 Expression Data Analysis youtube.com | bilibili.com | Download PDF | View slides
 Group Comparison youtube.com | bilibili.com | Download PDF | View slides
 A. Aroup Comparison youtube.com | bilibili.com | Download PDF | View slides
 A. Aroup Comparison youtube.com | bilibili.com | Download PDF | View slides
 A. Aroup Comparison youtube.com | bilibili.com | Download PDF | View slides
 A. Aroup Comparison youtube.com | bilibili.com | Download PDF | View slides
 A. Aroup Comparison youtube.com | bilibili.com | Download PDF | View slides

#### How-To Videos

Short videos that show how to perform specific analyses or how to use specific pages.

#### Direct link

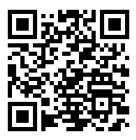

#### cBioPortal FAQs

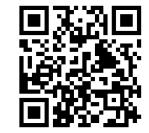

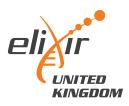

# Accessing and using underlying cBioPortal data

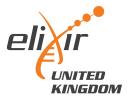

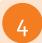

#### Recognise the process for accessing and analysing cBioPortal data

#### Why bother?

- "under-the-hood" dataset has more information than displayed publicly
- analyse lists of genes quickly
- "improve" the plot quality
- perform more advanced statistical testing (e.g. DEA, GSEA)

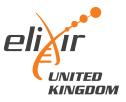

#### Downloading data

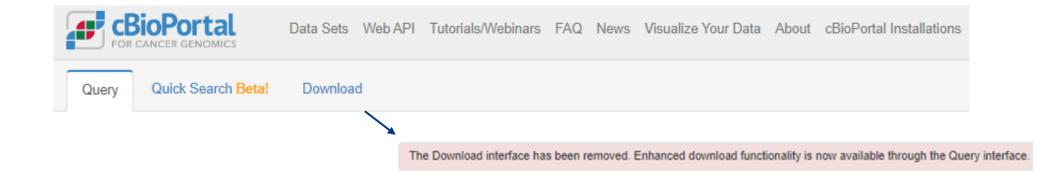

Unhelpful starting point.

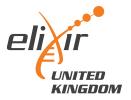

#### Downloading data

#### Explore your dataset first, and then download.

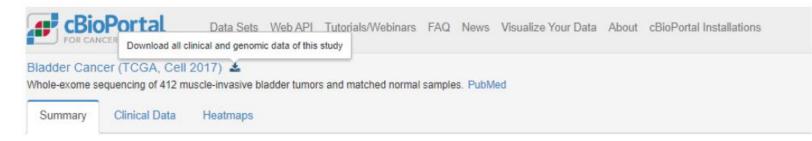

#### Download will start and give a .tar.gz file

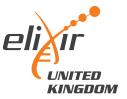

#### Downloading data

blca\_tcga\_pub\_2017

✓ O Search blca\_tcga\_pub\_2017

| Name                                                  | Date modified    | Туре        | Size       |
|-------------------------------------------------------|------------------|-------------|------------|
| 📕 case_lists                                          | 25/03/2022 19:07 | File folder |            |
| 🥁 data_clinical_patient.txt                           | 25/03/2022 19:15 | TXT File    | 355 KB     |
| 🥁 data_clinical_sample.txt                            | 25/03/2022 19:15 | TXT File    | 103 KB     |
| 🥁 data_cna.txt                                        | 25/03/2022 19:15 | TXT File    | 22,499 KB  |
| 🥁 data_linear_cna.txt                                 | 25/03/2022 19:15 | TXT File    | 64,382 KB  |
| data_methylation_hm450.txt                            | 25/03/2022 19:15 | TXT File    | 119,597 KB |
| 🥁 data_mrna_seq_v2_rsem.txt                           | 25/03/2022 19:15 | TXT File    | 69,336 KB  |
| data_mrna_seq_v2_rsem_zscores_ref_all_samples.txt     | 25/03/2022 19:15 | TXT File    | 60,450 KB  |
| data_mrna_seq_v2_rsem_zscores_ref_diploid_samples.txt | 25/03/2022 19:15 | TXT File    | 59,941 KB  |
| 🧧 data_mutations.txt                                  | 25/03/2022 19:15 | TXT File    | 264,752 KB |
| 🥁 data_mutsig.txt                                     | 25/03/2022 19:15 | TXT File    | 2,083 KB   |
| 🥁 data_rppa.txt                                       | 25/03/2022 19:15 | TXT File    | 643 KB     |
| 🥁 data_rppa_zscores.txt                               | 25/03/2022 19:15 | TXT File    | 569 KB     |
|                                                       | 25/03/2022 19:07 | File        | 1 KB       |
| 🥁 meta_clinical_patient.txt                           | 25/03/2022 19:07 | TXT File    | 1 KB       |
| 🥁 meta_clinical_sample.txt                            | 25/03/2022 19:07 | TXT File    | 1 KB       |
| 📔 meta_cna.txt                                        | 25/03/2022 19:07 | TXT File    | 1 KB       |
| 🥁 meta_linear_cna.txt                                 | 25/03/2022 19:07 | TXT File    | 1 KB       |
| 📔 meta_methylation_hm450.txt                          | 25/03/2022 19:07 | TXT File    | 1 KB       |
| 🥁 meta_mrna_seq_v2_rsem.txt                           | 25/03/2022 19:07 | TXT File    | 1 KB       |
| meta_mrna_seq_v2_rsem_zscores_ref_all_samples.txt     | 25/03/2022 19:07 | TXT File    | 1 KB       |
| meta_mrna_seq_v2_rsem_zscores_ref_diploid_samples.txt | 25/03/2022 19:07 | TXT File    | 1 KB       |
| 🧧 meta_mutations.txt                                  | 25/03/2022 19:07 | TXT File    | 1 KB       |
| 🥁 meta_rppa.txt                                       | 25/03/2022 19:07 | TXT File    | 1 KB       |
| 🥁 meta_rppa_zscores.txt                               | 25/03/2022 19:07 | TXT File    | 1 KB       |
| 📔 meta_study.txt                                      | 25/03/2022 19:07 | TXT File    | 1 KB       |

### For each assay, 1 data file and 1 metadata/information file

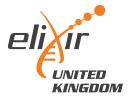

| <br>🥁 data_clinical_patient.txt | 25/03/2022 19:15 | TXT File | 355 KB |
|---------------------------------|------------------|----------|--------|
| 🥁 data_clinical_sample.txt      | 25/03/2022 19:15 | TXT File | 103 KB |

TSV – feature x patient ID (many missing values, cancer-specific features)

#### Patient information

- Sex, height, weight, race, ethnicity, diagnosis age, survival status
- Occupation history, smoking status, family history

**Tumour information** 

Stage, grade, disease codes, metastasis status

*Tumour-specific categories (e.g. for bladder, rate of prostate cancer)* 

📓 data\_cna.txt

25/03/2022 19:15

TXT File

22,499 KB

tumour x gene using GISTIC scale (TSV)

- -2 homozygous "deep" deletion
- -1 shallow deletion (anything that isn't total loss)
- o diploid
- 1 gain ("a few" extra copies)
- 2 amplification (often in focal sets)

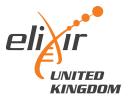

| → W data_mrna_seq_v2_rsem.txt                         | 25/03/2022 19:15 | TXT File | 69,336 KB |
|-------------------------------------------------------|------------------|----------|-----------|
| data_mrna_seq_v2_rsem_zscores_ref_all_samples.txt     | 25/03/2022 19:15 | TXT File | 60,450 KB |
| data_mrna_seq_v2_rsem_zscores_ref_diploid_samples.txt | 25/03/2022 19:15 | TXT File | 59,941 KB |

#### tumour x gene, normalised gene expression data (TSV)

- Normalised counts
- Can feed into differential expression pipelines (DESeq2 *etc*), if careful!
- Good for comparisons of <u>one</u> gene across samples
- Harder to compare expression between genes of same sample

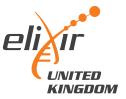

data\_mutations.txt

25/03/2022 19:15

TXT File

264,752 KB

#### TSV – list of all mutations, sorted by tumour ID

- Includes synonymous mutations as well as non-synonymous
- Data structure is rubbish, requires lots of parsing to find hotspots etc.

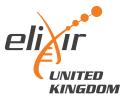

#### Working with the data

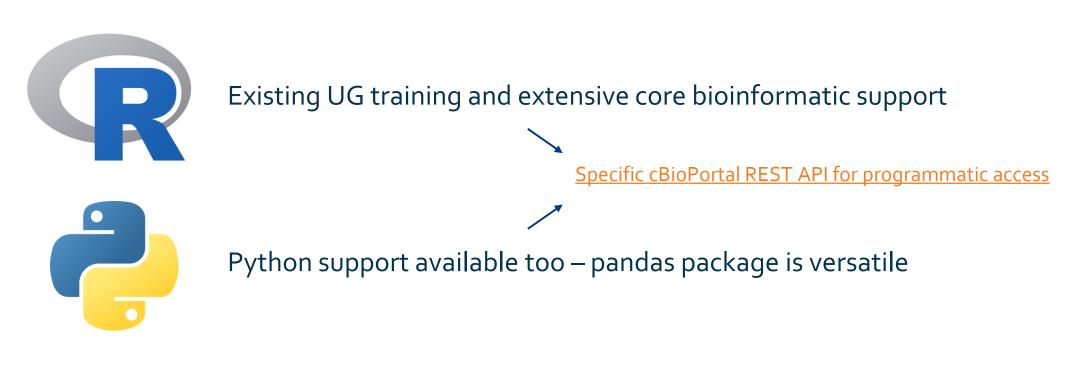

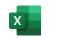

**Doable...!** But. Memory intensive, and watch delimiters when importing.

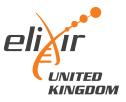

# cBioPortal API demonstration using RStudio Introduction to cBioPortal

Course material

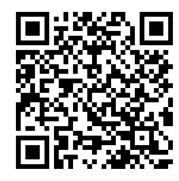

Google Form for questions

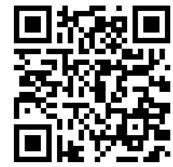

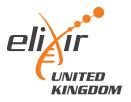

24

#### Working with the data... final thoughts

#### The data is not always complete

- Inconsistent column usage between datasets
- Watch 'whitespace' vs 'tab space' vs comma delimiters

#### **Biological vs Statistical significance**

Limited by previous bioinformatic analysis pipelines, genome version etc.

- More advanced questions can go back to the <u>raw</u> data

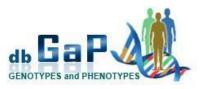

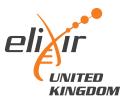

#### Course complete!

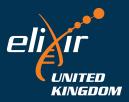

26